## Hurtigguide matsvinnfunksjon – app

1. For å registrere svinn via appen logger du deg inn med samme brukernavn og passord som du bruker i Millum Procurement

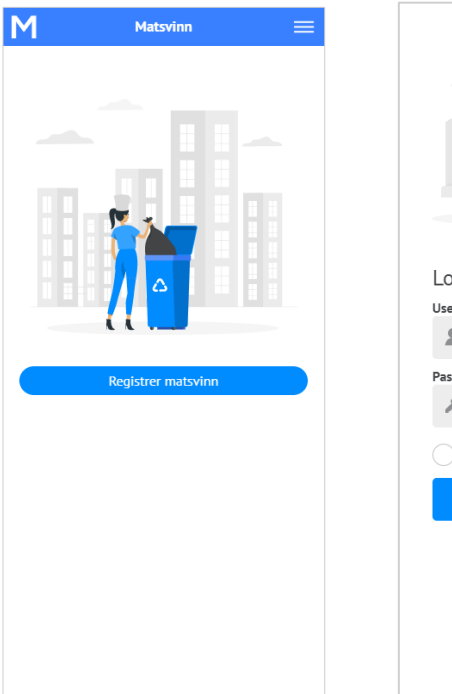

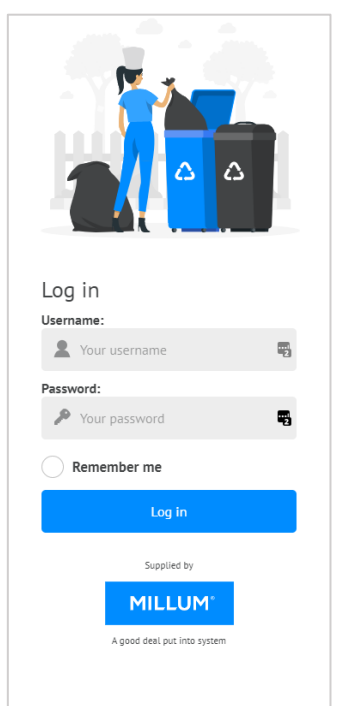

2. Registrer matsvinnet for aktuell dato og velg «Registrer». Du kan også registrere bakover i tid, eller korrigere dersom det er gjort en feil. Rapport kan etter hvert lastes ned i Excel for oversikt, via pc

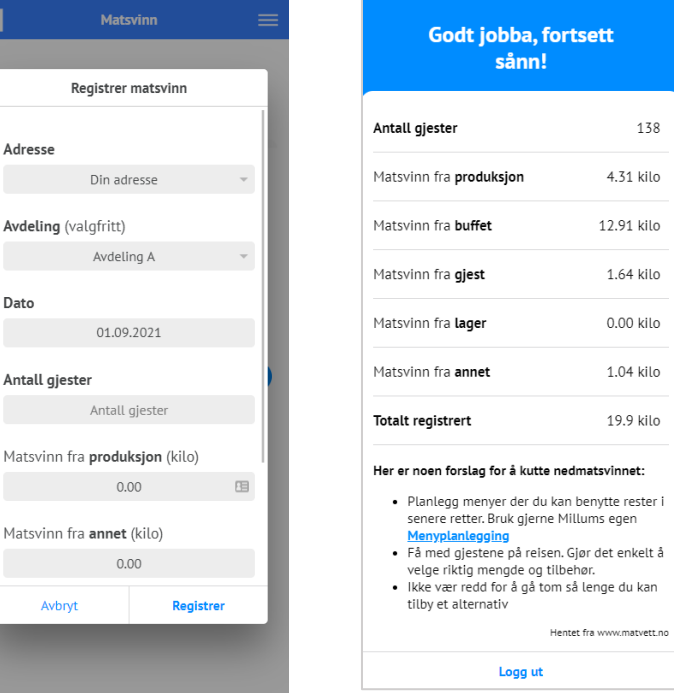

3. Her kan du se en [kort video](https://youtu.be/A5lr-Fhw7Uo) av appen